To generate your Program Profile:

**●** Navigate to Program Profile either from the main menu (below), or after clicking on 'View and Manage Duet Program Profile' (as shown above). To navigate from the main menu, click on the grey circle on the top right corner of the page with your initials. Then scroll down to "Program profile".

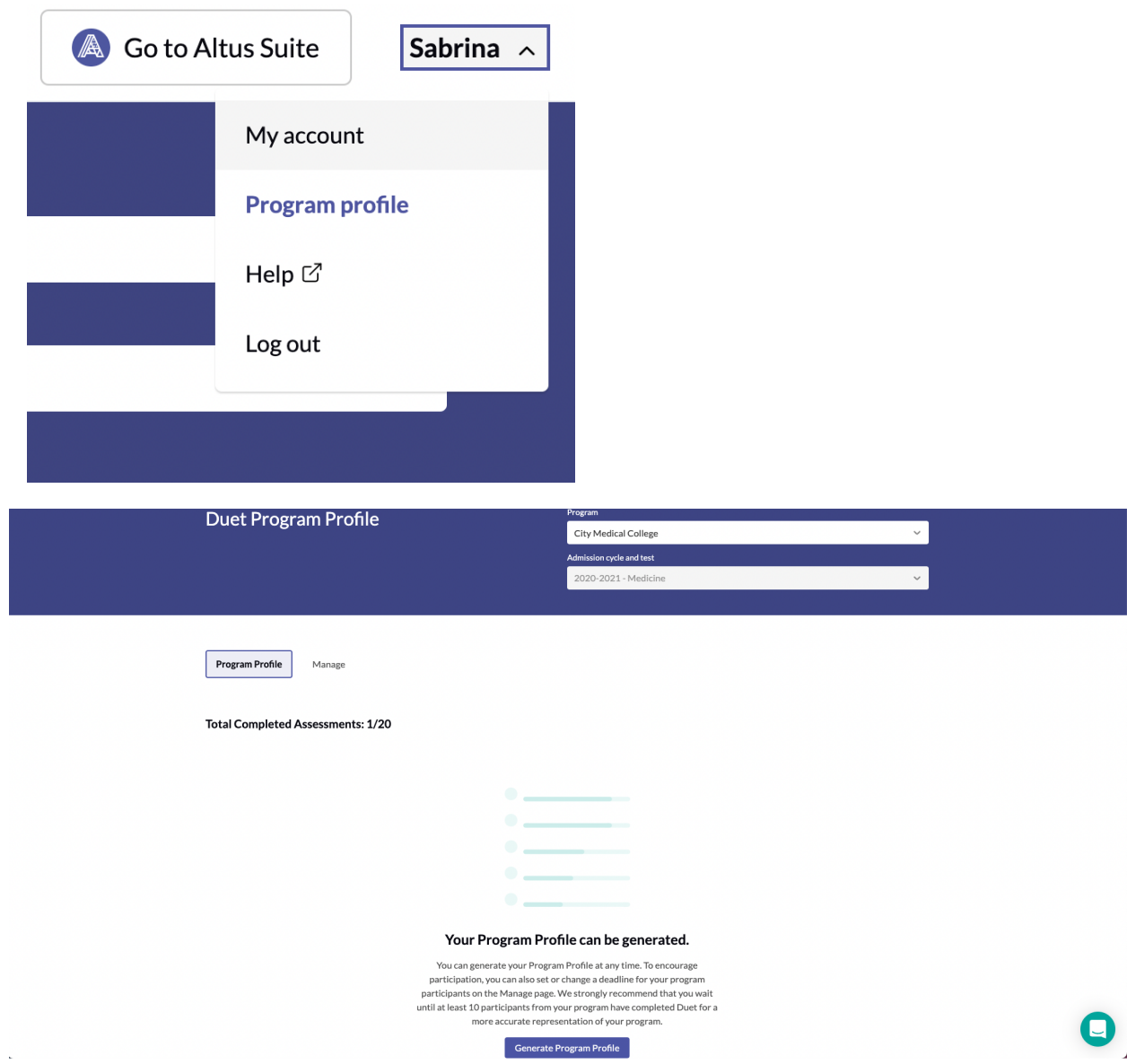

**●** On the "Program profile" page, if you scroll down you will see a blue button that says "Generate Program Profile". Click here to generate your profile.

**●** If the Program Profile has already been generated, you can regenerate it again. It will look like this:

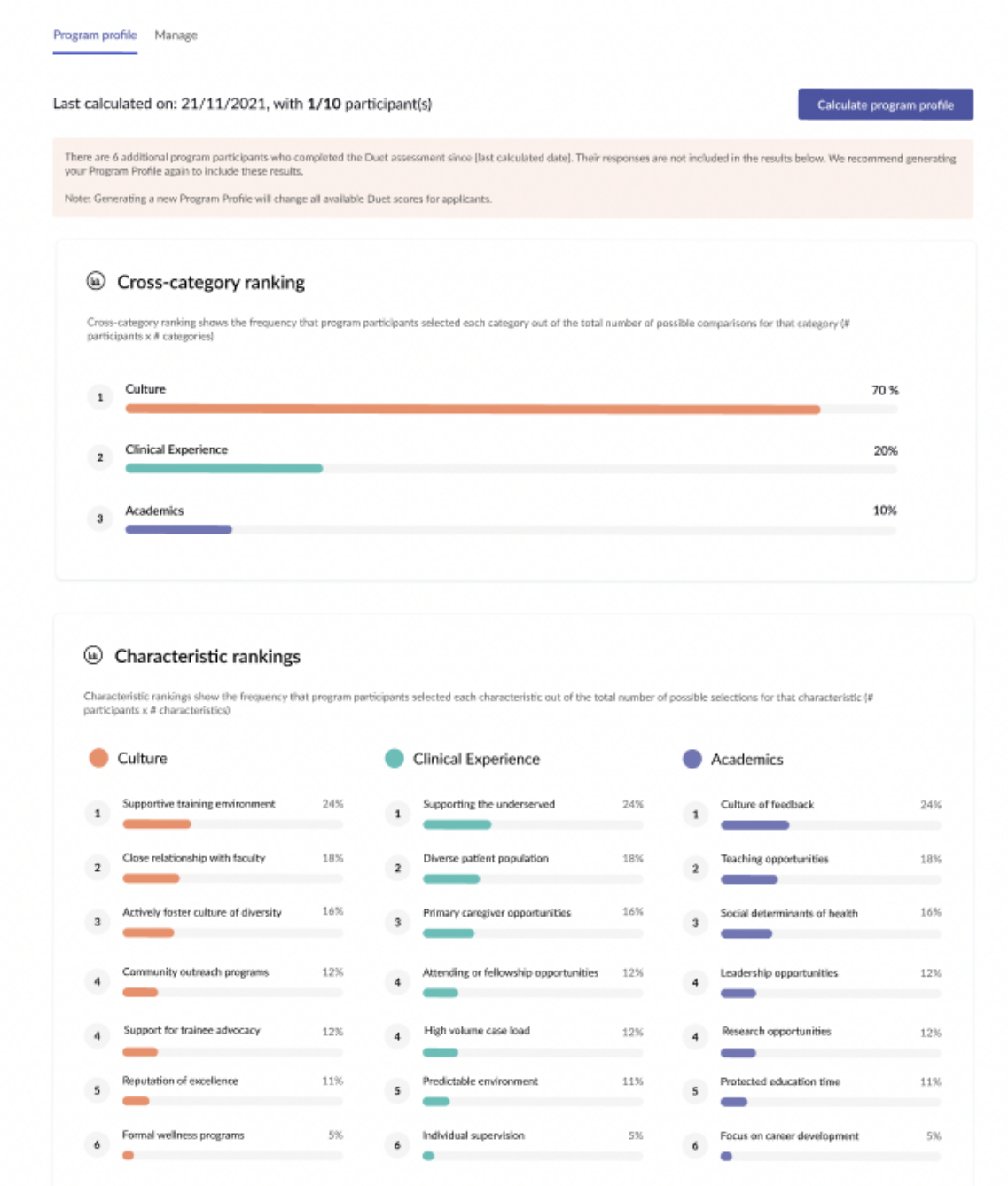

**●**